# 第 **29** 回ファジィ システム シンポジウム 原稿投稿マニュアル

### **1.** 第 **29** 回ファジィ システム シンポジウム 原稿投稿サイト

第29回ファジィ システム シンポジウムの原稿投稿サイトは、講演申込を行って いただいた方へそれぞれ電子メールでお知らせしております(図1).

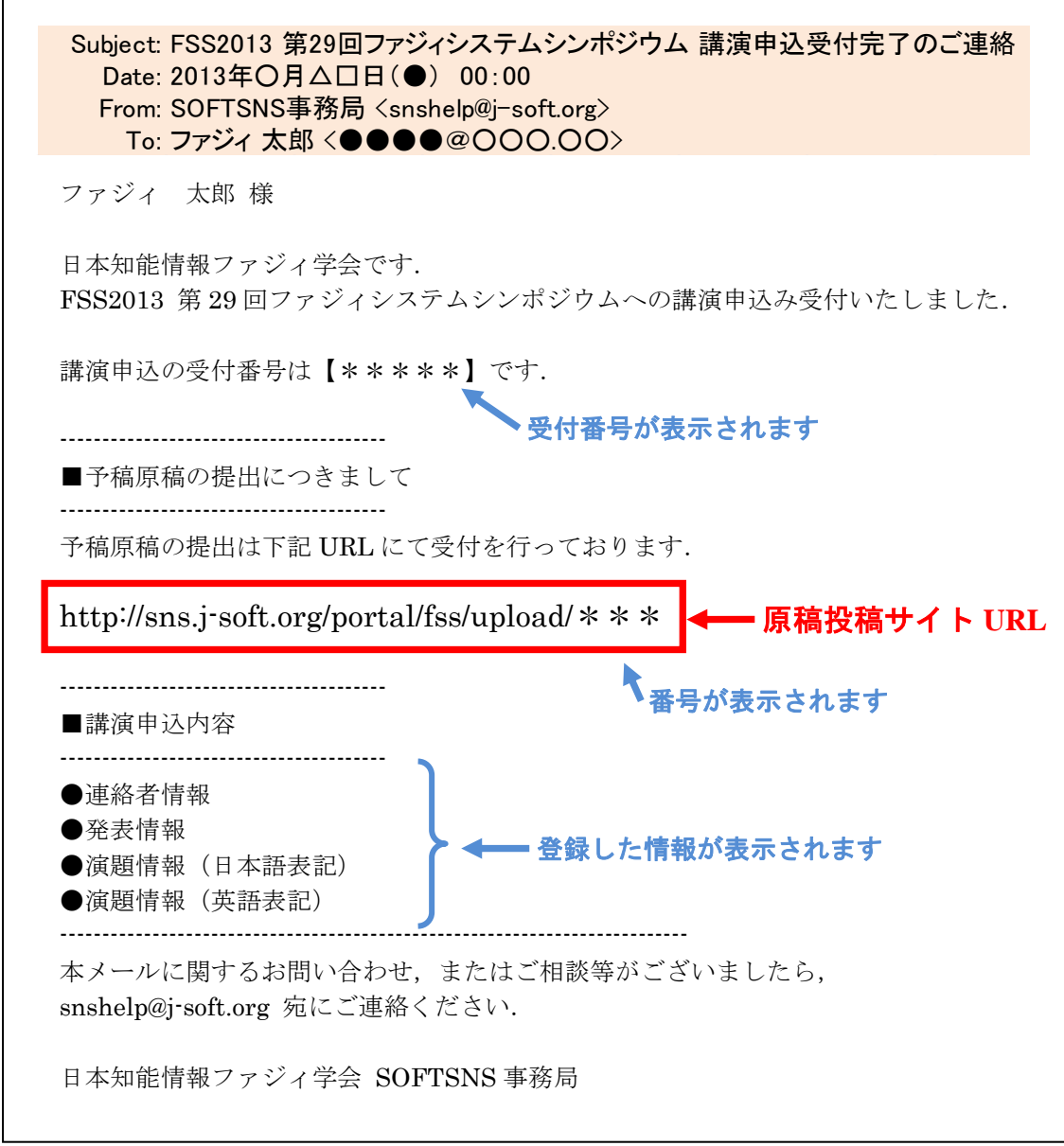

図 1 第 29 回ファジィ システム シンポジウム 講演申込受付完了メール

## **2. SNS** ログイン

1.の原稿投稿サイト URL を開くと, 以下のページが表示されます. 左側の会員メニューログインにご自身の ID/PW を入力し、ログインしてください. (非会員/協賛学会会員の方は,このマニュアルの4頁をご覧ください)

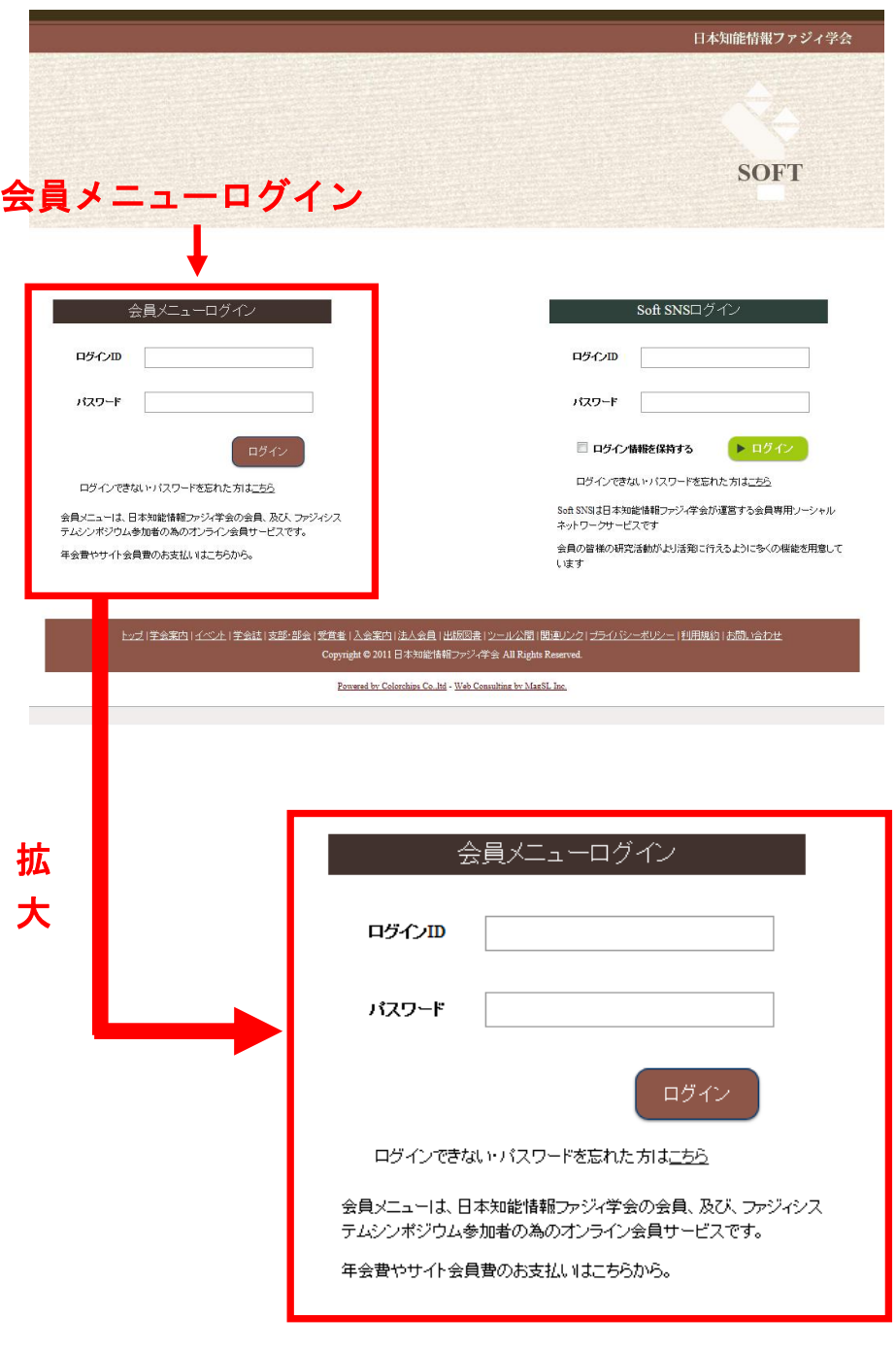

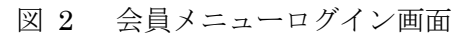

#### **3.** 論文投稿および申込情報修正について

2. により会員メニューにログインしますと、図3の「予稿原稿提出」が出てきます.

予稿原稿提出

現在、ファジィ 太郎さんが申込中の講演内容は次の通りです。クリックすると予稿提出画面へ移動します。)

| 題名           | 提出状況  | 予稿原稿提出 |
|--------------|-------|--------|
| NAAAAAAAAAAA | 予稿未提出 | 提出     |

図 3 予稿原稿提出

「提出」ボタンを押すと図4のページに遷移します.

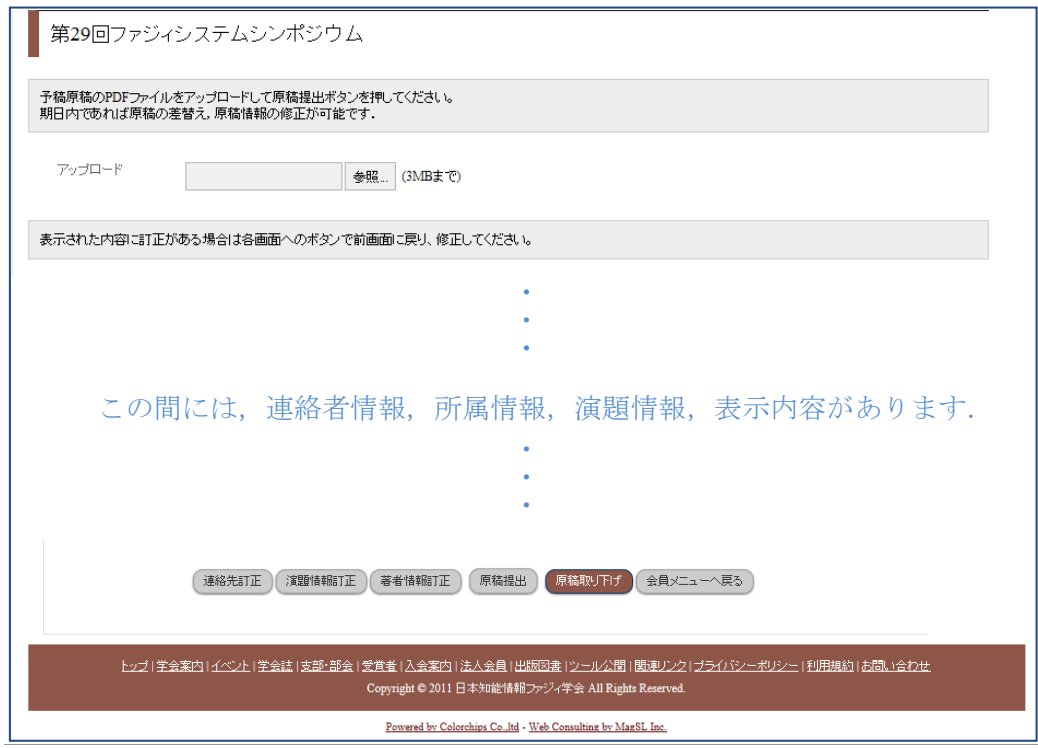

図 4 原稿投稿サイト

このページでは、原稿の投稿(アップロード)に加え,

「連絡先訂正」、「演題情報訂正」、「第者情報訂正」、「原稿提出」、「原稿取り下げ」 が行えます.

※ 「原稿取り下げ」は発表の取り下げとなりますのでお気をつけください.

※ 原稿を差し替えるには,再度「原稿提出」を行っていただければ,差し替えられます.

### ■非会員/協賛学会会員の方

- ・SNS ID をお持ちの方は,各自の ID でログインいただき講演申込を行ってください.
- · SNS ID をお持ちでない方は、SNS を利用するための会員登録が必要となります. 会員登録後,講演申込を行うことができます.
- 注) 非会員/協賛学会会員の方が FSS で参加申込を行うと, 当該年度末まで SNS を無料で 利用できる準会員となります. 準会員は、当学会が運営する会員向けの SNS サービスを試用することができます. FSS で発表される講演論文が個人の ページに掲載されたり,発表の理解を深めるために,動画の投稿ができるようになり ます. 利用には期限がありますので、継続して利用される場合には、会員になること をお勧めいたします.